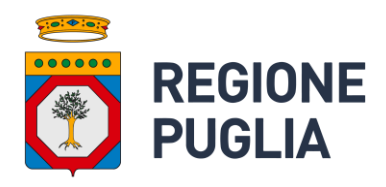

# **Open Data**

Manuale servizi REST esposti da Ckan e procedura Harvest

Versione 1.3

## Indice

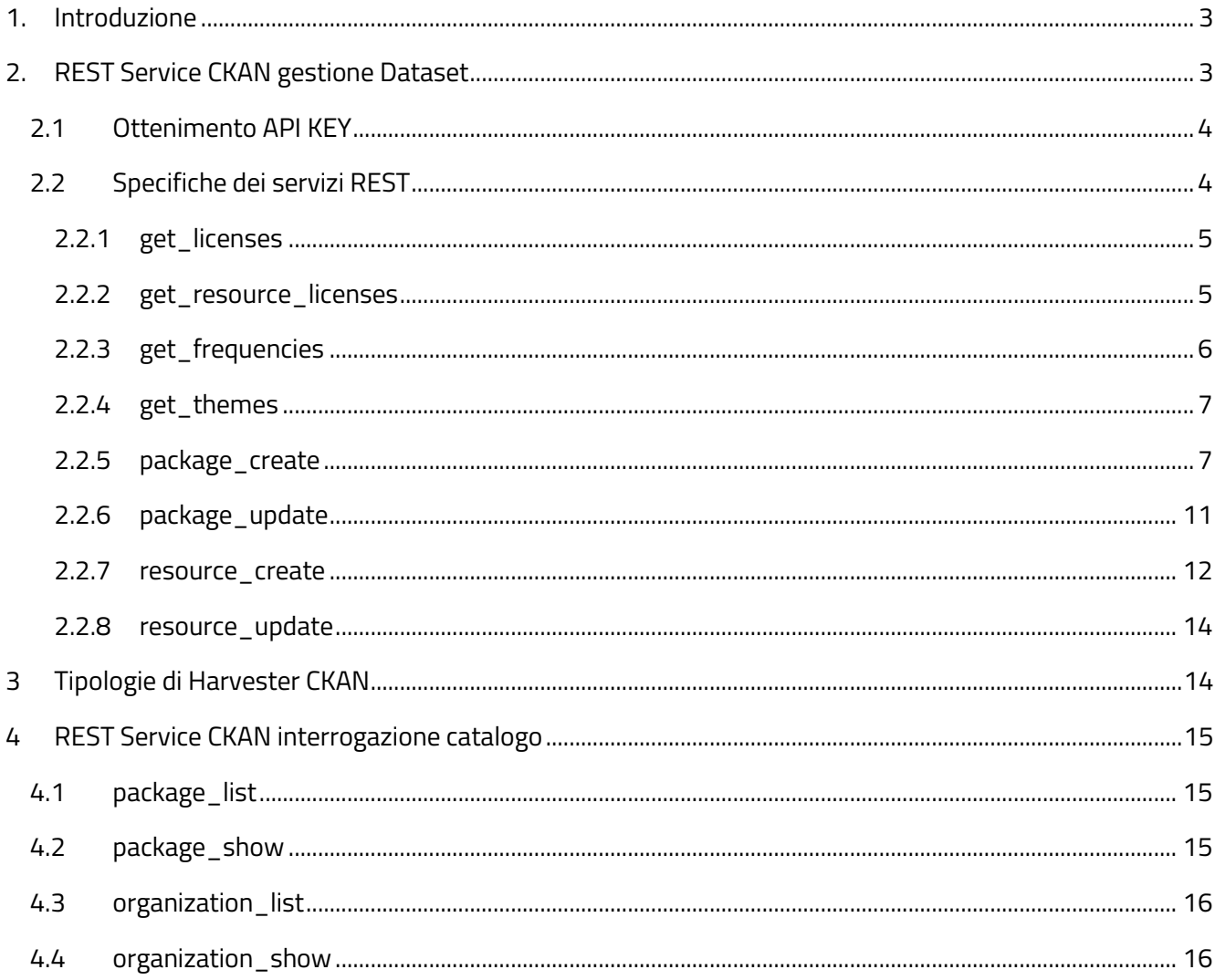

# <span id="page-2-0"></span>**1. Introduzione**

Il documento descrive le modalità di fruizione dei servizi REST, nativi e non, esposti dal sistema CKAN ed utili alla cre azione di dataset attraverso l'invocazione da sistemi terzi. Il documento descrive inoltre i dettagli di utilizzo della procedura di harvesting realizzata, utile all'importazione in CKAN di dataset provenienti da un file CSV reso disponibile online.

Per completezza sono riportati anche una serie di servizi REST del sistema CKAN che consentono l'interrogazione del catalogo Open Data

Per completezza d'informazione o per quanto eventualmente non riportato nel presente documento, si può far riferimento alla **Deliberazione della Giunta Regionale n.1122 del 26/05/2015** con oggetto "**Open Data** ‐ **Approvazione Linee Guida regionali e Piano Annuale Open Data 2015**" (pubblicata su B.U.R.P n.87 del 22/06/2015) ed ai suoi allegati, con particolare riferimento a:

- "Principi generali per lo sviluppo degli Open Data della Regione Puglia" (Allegato A);
- ◼ **"Linee Guida per la pubblicazione degli Open Data** ‐ **La scelta della Regione Puglia"; (Allegato B);**
- ◼ **"Linee Guida per la pubblicazione degli Open Data** ‐ **Tutorial" (Allegato C);**

e alla **Deliberazione della Giunta Regionale n.422 del 28/03/2022** con oggetto "**L.R. 24 luglio 2012, n. 20 "Norme sul software libero, accessibilità di dati e documenti e hardware documentato" – Deliberazione della Giunta Regionale del 31.10.2012, n. 2183 – Deliberazione della Giunta Regionale del 26.05.2015, n. 1122 – Atto di indirizzo per l'apertura del patrimonio informativo regionale e aggiornamento della relativa normativa regionale**" (pubblicata su B.U.R.P n. 54 del 16/05/2022)

Tali Deliberazioni, con relativi allegati, sono ricercabili e scaricabili dal portal[e https://burp.regione.puglia.it/.](https://burp.regione.puglia.it/)

# <span id="page-2-1"></span>**2. REST Service CKAN gestione Dataset**

CKAN espone nativamente le API che permettono l'interoperabilità con sistemi esterni attraverso l'invocazione di servizi REST, ed in particolare consente l'inserimento e modifica di dataset e risorse. Sono state inoltre estese le API native, introducendo ulteriori servizi web utili all o scopo, che permettono di ottenere la lista di valori disponibili per le licenze dei dataset, le licenze delle risorse, i temi ed i valori di frequenza di aggiornamento.

L'invocazione dei se rvizi per l'inserimento/modifica di dataset e risorse (servizi nativi) necessitano di una modalità di autenticazione tramite API KEY. Nessuna autenticazione è necessaria invece per i servizi di sola lettura (servizi estesi).

È possibile visionare la documentazione dei servizi REST nativi di CKAN direttamente sul sito ufficiale al link: <https://docs.ckan.org/en/2.9/api/index.html>

I servizi REST, nativi e non, sono esposti sul path: https://dati.puglia.it/ckan/api/3/action/\$nome\_servizio. Un esempio di path è il seguente: [https://dati.puglia.it/ckan/api/3/action/get\\_licenses](https://dati.puglia.it/ckan/api/3/action/get_licenses)

## <span id="page-3-0"></span>**2.1 Ottenimento API KEY**

Per creare/modificare dei contenuti in CKAN, occorre invocare i servizi in maniera autenticata. L'autenticazione in CKAN si ottiene con il passaggio ad ogni invocazione di una chiave, denominata "API KEY" che identifica un utente del sistema. Ogni utente censito nel sistema ha dunque una propria "API KEY" che può essere utilizzata nell'invocazione dei servizi REST affinché tale operazione venga effettuata in maniera autenticata. L'API KEY da utilizzare nell'invocazione del servizio REST deve essere quella di utente che abbia in CKAN i permessi per effettuare l'operazione richiesta. Se non si conosce un utente che abbia i privilegi necessari o se si preferisca non utilizzare un utente corrispondente ad una persona censita, è possibile censire un nuovo utente corrispondente al sistema terzo chiamante, da cui poi recuperare l'API KEY.

Una volta scelto o censito l'utente col quale si intendono invocare i servizi REST, è possibile ottenerne la relativa API KEY accedendo alla webapp di CKAN con tale utente, e recarsi alla pagina "\$ckanbaseurl/user/\$username" dove \$username sarà quello dell'utente. In fondo alla pagina, sulla sinistra sarà riportato, sotto l'etichetta "Chiave API" il codice alfanumerico di nostro interesse.

Un esempio dell'endpoint del servizio è: <https://dati.puglia.it/ckan/user/mariorossi>

## <span id="page-3-1"></span>**2.2 Specifiche dei servizi REST**

Tutti i servizi esposti, restituiscono come risposta all'invocazione un JSON nel formato sotto indicato.

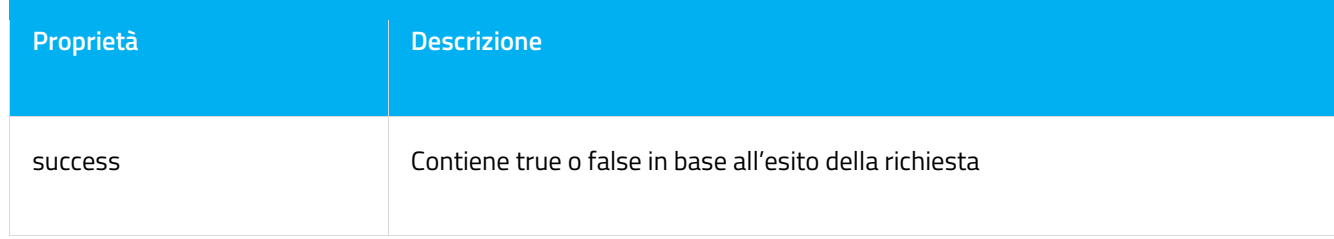

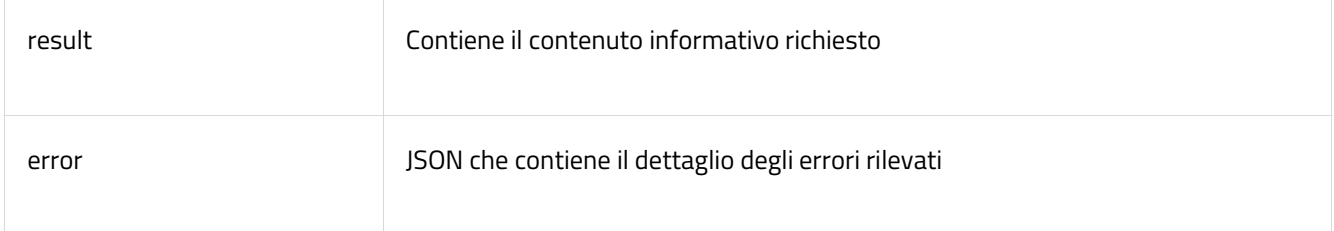

Nei paragrafi successivi sarà descritto il contenuto atteso nella proprietà "result" restituita da ogni specifico servizio.

## <span id="page-4-0"></span>**2.2.1 get\_licenses**

Restituisce tutte le licenze presenti nel sistema, associabili ai dataset. Endpoint: https://dati.puglia.it/ckan/api/3/action/get\_licenses Method: GET Autenticazione: non necessaria Parametri: non necessari Result: JSON Array Ogni elemento dell'array è a sua volta un JSON Array di due elementi, il primo elemento costituisce il codice identificativo della licenza, il secondo costituisce la descrizione leggibile.

Esempio di risultato:

 $\overline{1}$ 

["other-nc", "Altro (Non Commerciale)"], ["other-pd", "Altro (Public Domain)"],

<span id="page-4-1"></span>]

## **2.2.2 get\_resource\_licenses**

Restituisce tutte le licenze presenti nel sistema, associabili alle risorse. Endpoint: https://dati.puglia.it/ckan/api/3/action/get\_resource\_licenses Method: GET Autenticazione: non necessaria Parametri: non necessari

#### Result: JSON Array

Ogni elemento dell'array è un JSON nel formato sotto indicato.

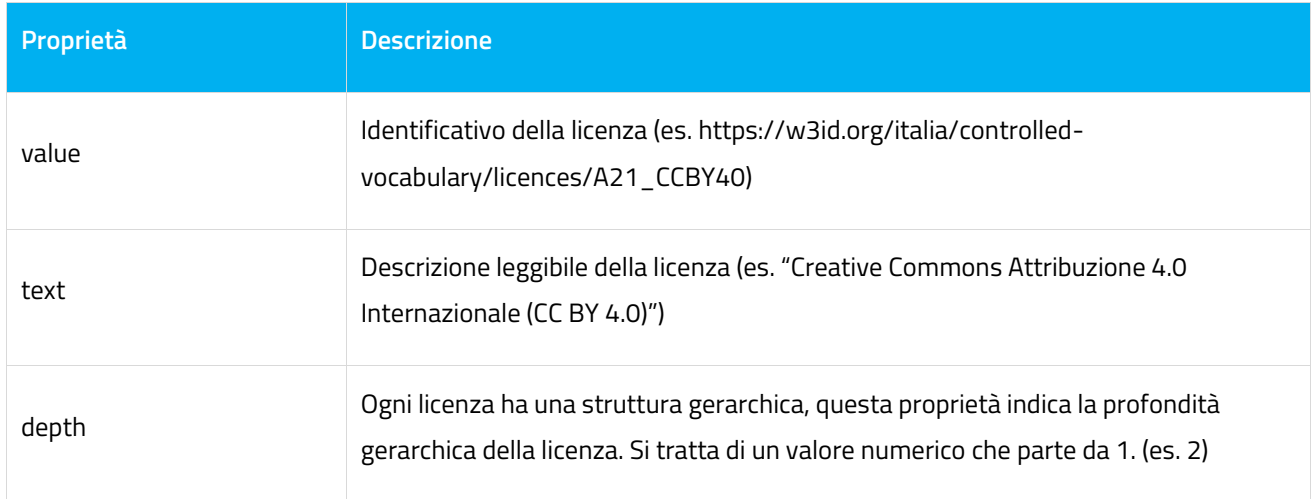

## <span id="page-5-0"></span>**2.2.3 get\_frequencies**

Restituisce tutte i possibili valori di frequenza di aggiornamento presenti nel sistema. Endpoint: https://dati.puglia.it/ckan/api/3/action/get\_frequencies Method: GET Autenticazione: non necessaria Parametri: non necessari

#### Result: JSON Array

Ogni elemento dell'array è un JSON nel formato sotto indicato.

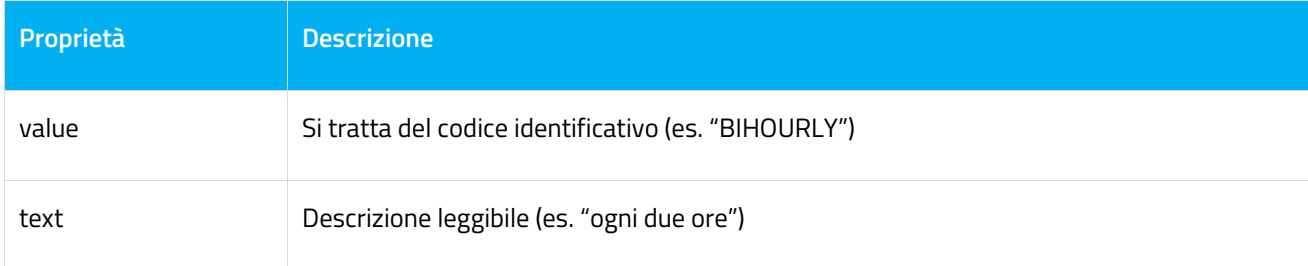

## <span id="page-6-0"></span>**2.2.4 get\_themes**

Restituisce tutti i temi presenti nel sistema, associabili ai dataset.

Endpoint: https://dati.puglia.it/ckan/api/3/action/get\_themes

Method: GET

Autenticazione: non necessaria

Parametri: non necessari

Result: JSON Array

Ogni elemento dell'array è un JSON nel formato sotto indicato.

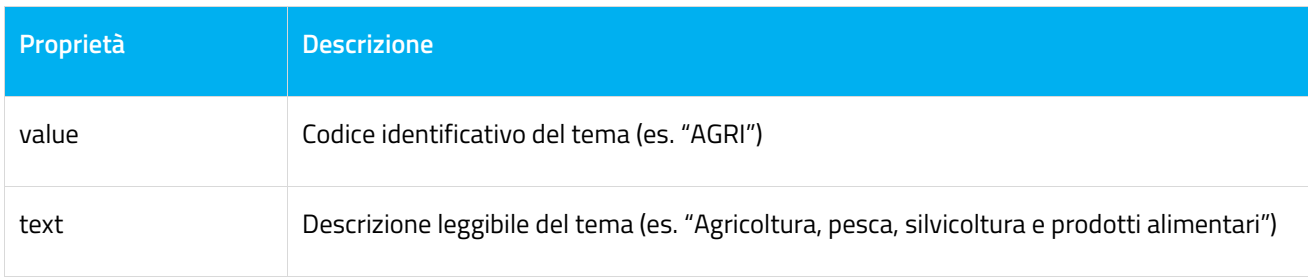

## <span id="page-6-1"></span>**2.2.5 package\_create**

Permette di inserire un nuovo dataset in CKAN.

Documentazione ufficiale:

[https://docs.ckan.org/en/2.9/api/index.html#ckan.logic.action.create.package\\_create](https://docs.ckan.org/en/2.9/api/index.html#ckan.logic.action.create.package_create)

Endpoint: https://dati.puglia.it/ckan/api/3/action/package\_create

#### Method: POST

Autenticazione: occorre aggiungere nell'header della richiesta, una chiave denominata "X-CKAN-API-Key" e come corrispettivo valore inserire l'API KEY ottenuta come descritto al paragrafo 2.2.

Payload: JSON nel formatto sotto indicato

Result: JSON contenente i dati relativi al dataset appena creato. Assente in caso di errore nell'operazione. Contiene la proprietà "id" (stringa alfanumerica) da utilizzare, se necessario, come package\_id nei servizi che ne necessitano (es. "resource\_create).

Error: JSON contenente il dettaglio degli errori rilevati, nel formato sotto descritto. Assente in caso di successo dell'operazione.

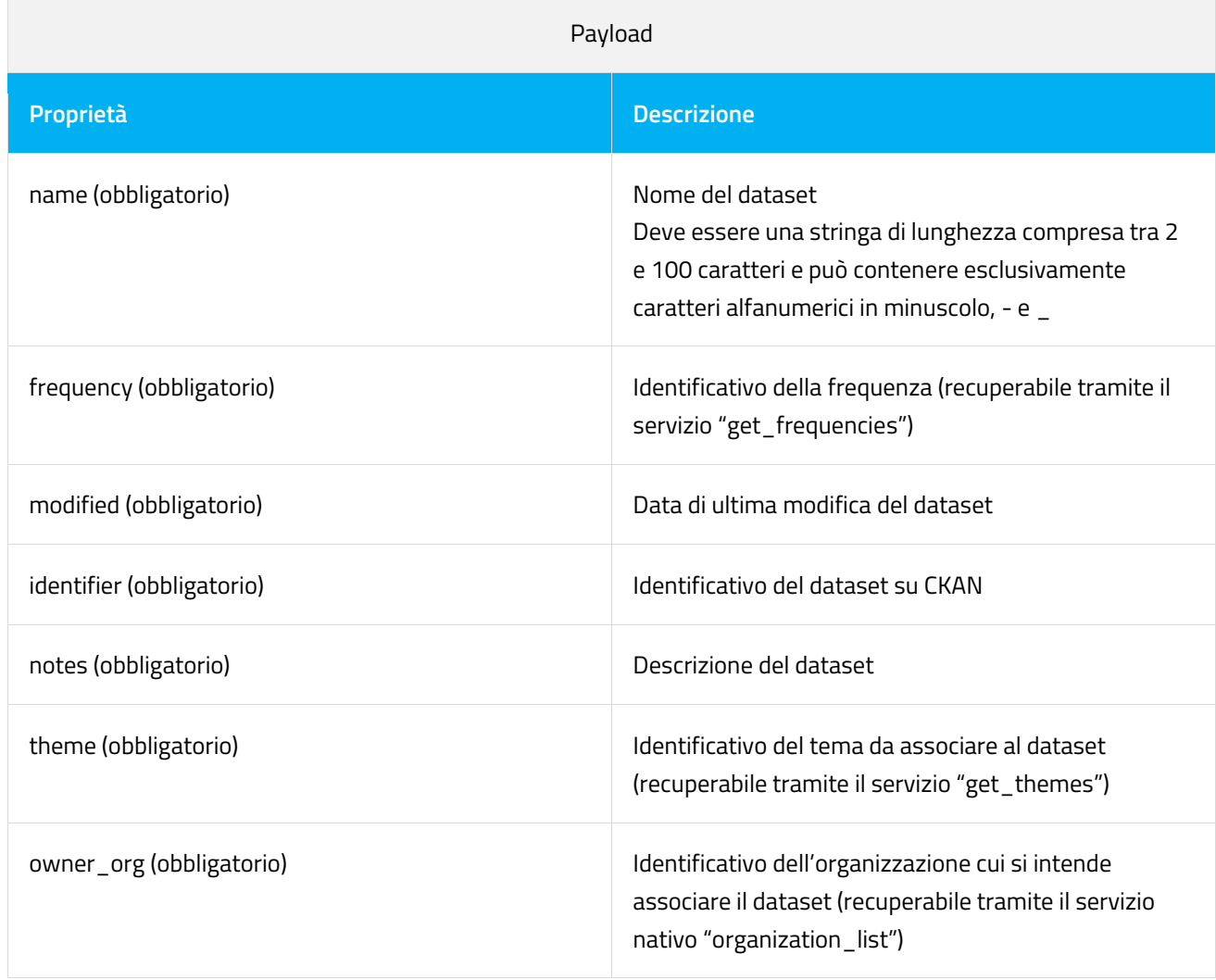

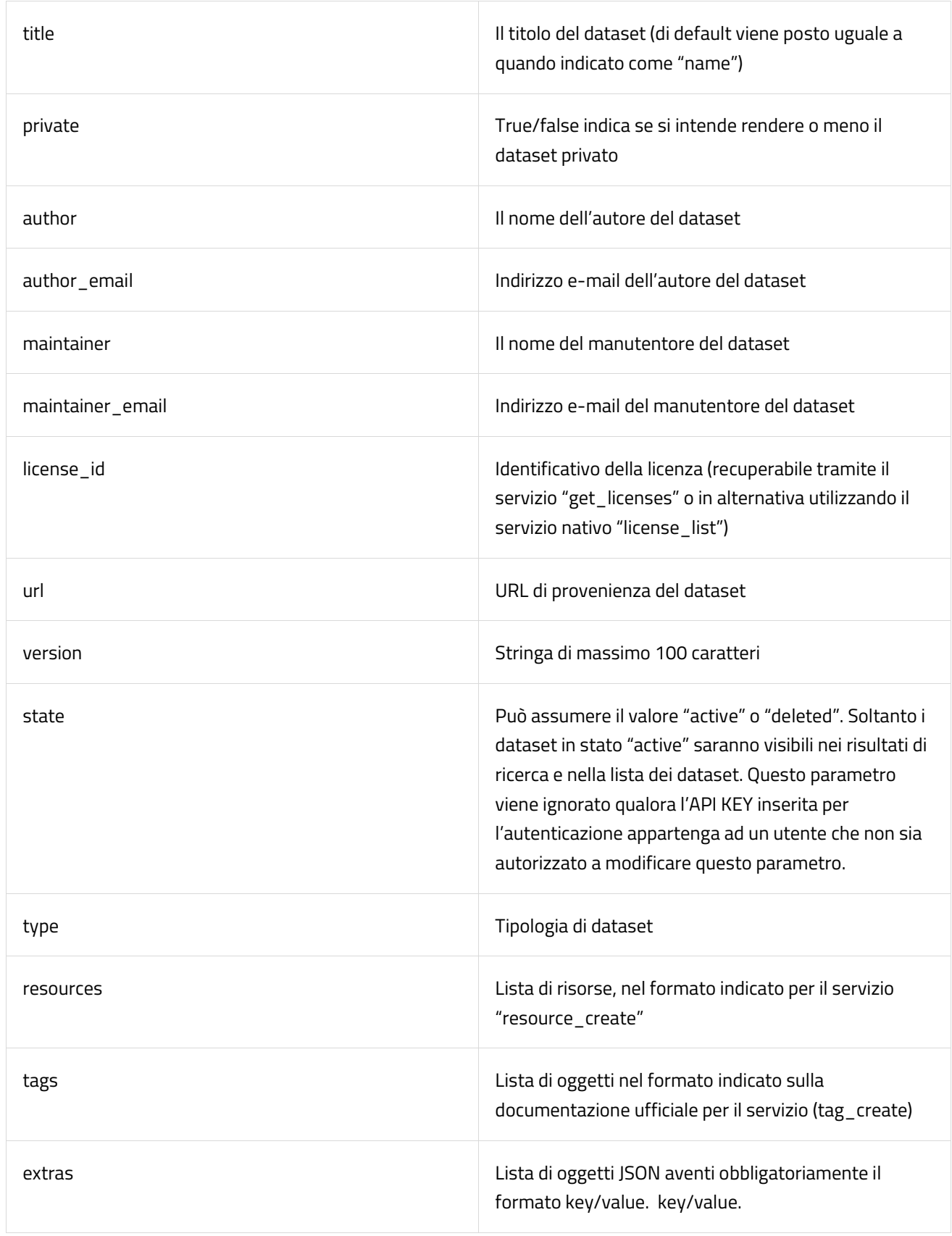

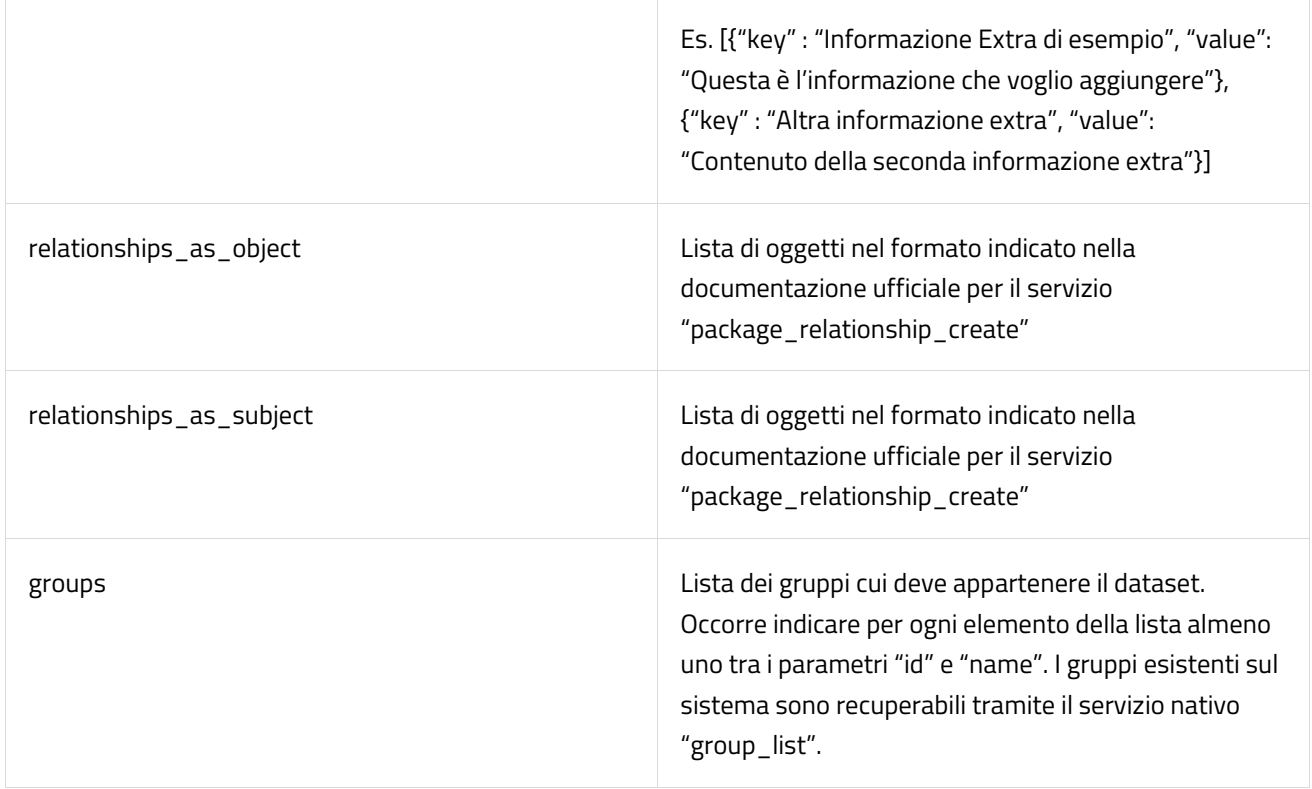

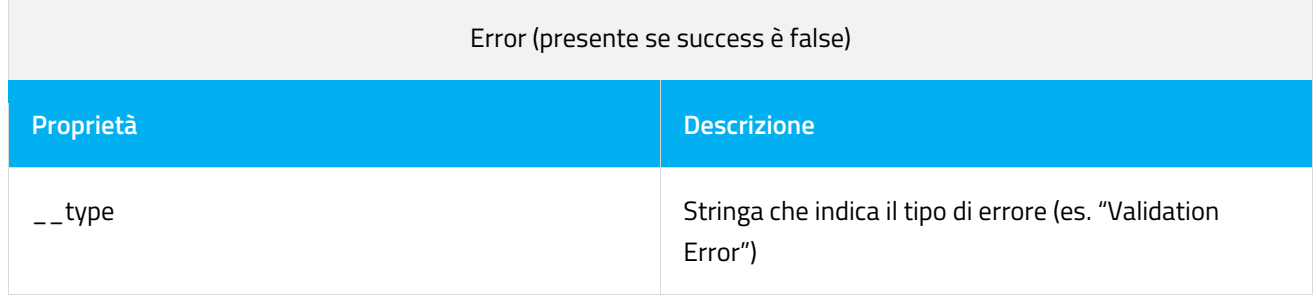

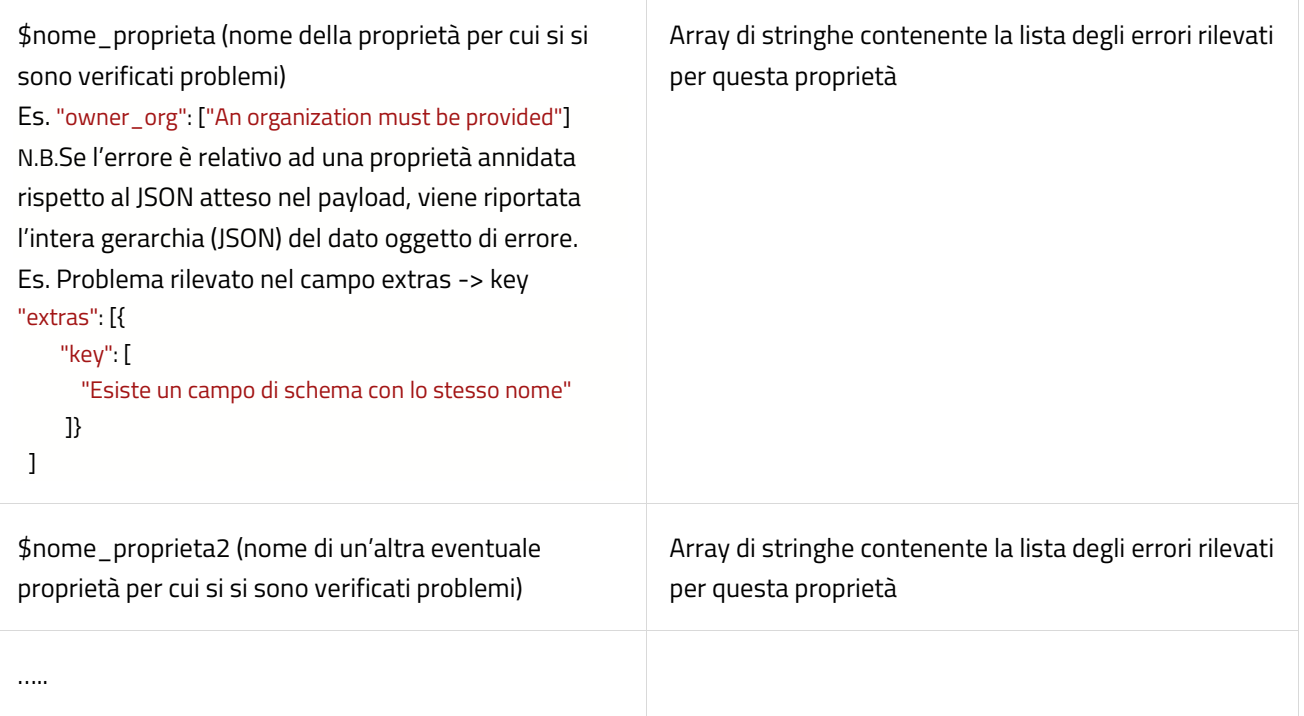

## <span id="page-10-0"></span>**2.2.6 package\_update**

Permette di modificare un dataset già esistente in CKAN.

Documentazione ufficiale:

[https://docs.ckan.org/en/2.9/api/index.html#ckan.logic.action.update.package\\_update](https://docs.ckan.org/en/2.9/api/index.html#ckan.logic.action.update.package_update)

Endpoint: https://dati.puglia.it/ckan/api/3/action/package\_update

Method: POST

Autenticazione: occorre aggiungere nell'header della richiesta, una chiave denominata "X-CKAN-API-Key" e

come corrispettivo valore inserire l'API KEY ottenuta come descritto al paragrafo 2.2.

Le caratteristiche in termini di payload e risultato sono le medesime di quanto già visto per il servizio "package\_create". Occorre indicare nel payload il campo "name" oppure "id" del dataset che si intende modificare.

È possibile ottenere la lista dei dataset presenti a sistema invocando il servizio nativo "package\_list" ed possibile visualizzarne i dettagli invocando il servizio nativo "package\_show".

## <span id="page-11-0"></span>**2.2.7 resource\_create**

Permette di inserire una nuova risorsa in CKAN. Documentazione ufficiale: [https://docs.ckan.org/en/2.9/api/index.html#ckan.logic.action.create.resource\\_create](https://docs.ckan.org/en/2.9/api/index.html#ckan.logic.action.create.resource_create
)

Endpoint: https://dati.puglia.it/ckan/api/3/action/resource\_create

Method: POST

Autenticazione: occorre aggiungere nell'header della richiesta, una chiave denominata "X-CKAN-API-Key" e come corrispettivo valore inserire l'API KEY ottenuta come descritto al paragrafo 2.2.

Payload: JSON nel formatto sottoindicato

Result: JSON contenente i dati relativi alla risorsa appena creata. Assente in caso di errore nell'operazione. Error: JSON contenente il dettaglio degli errori rilevati, nel formato sotto descritto. Assente in caso di successo dell'operazione.

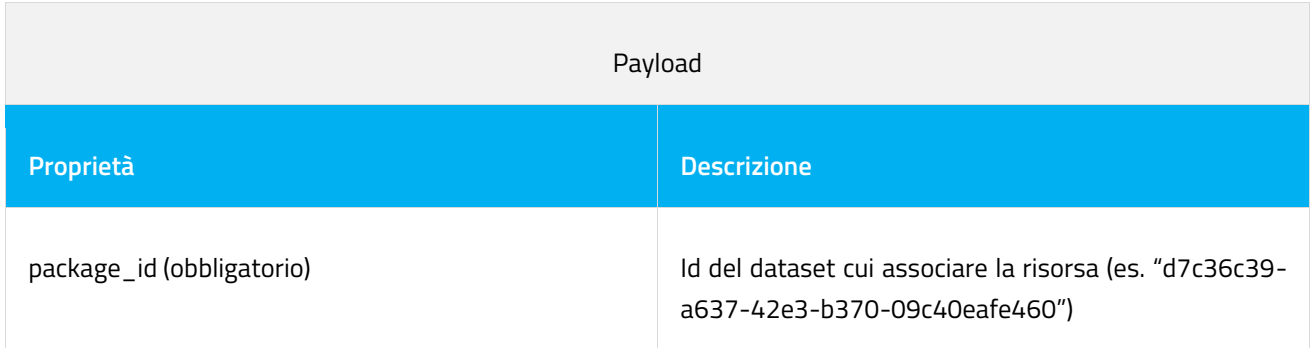

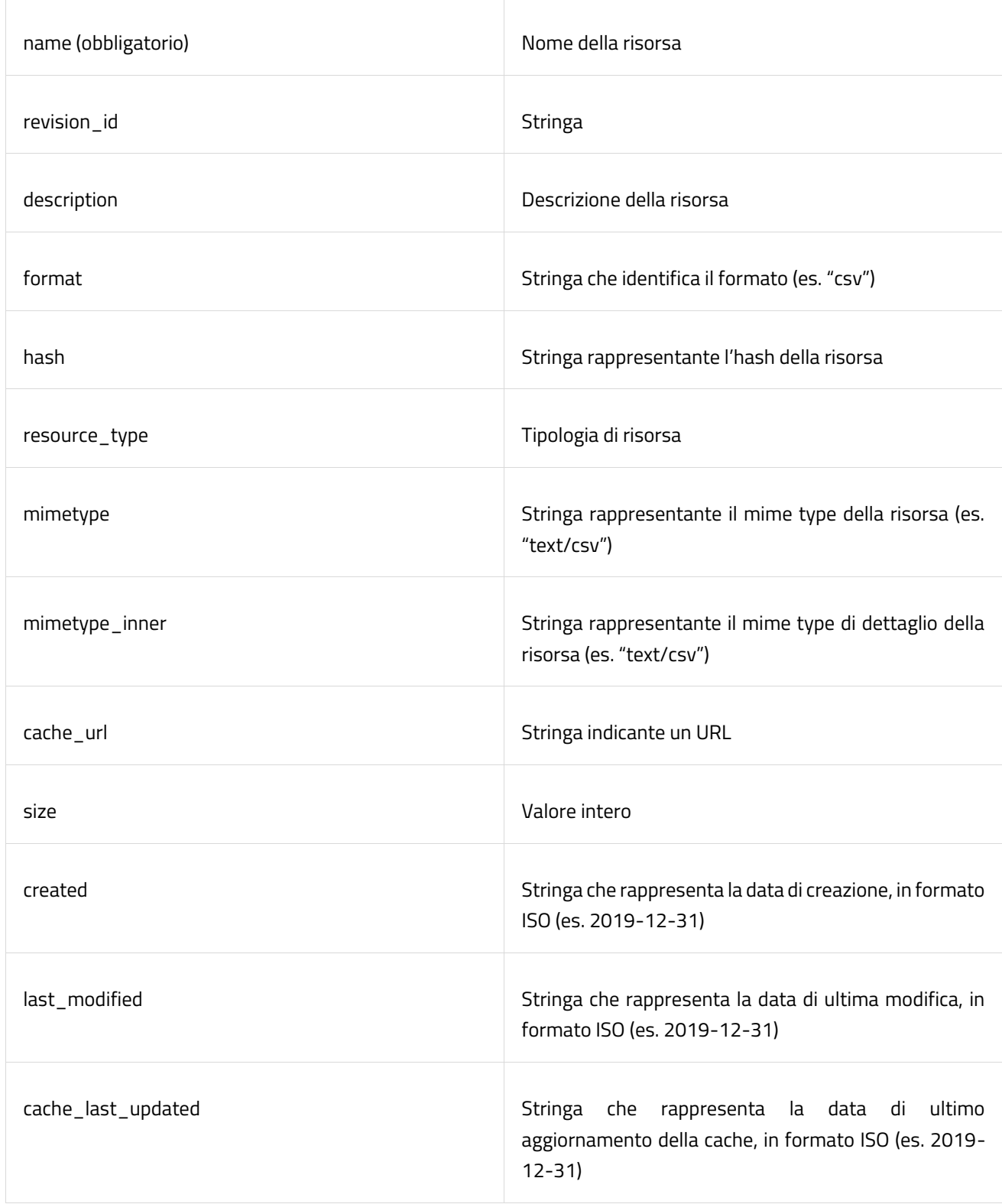

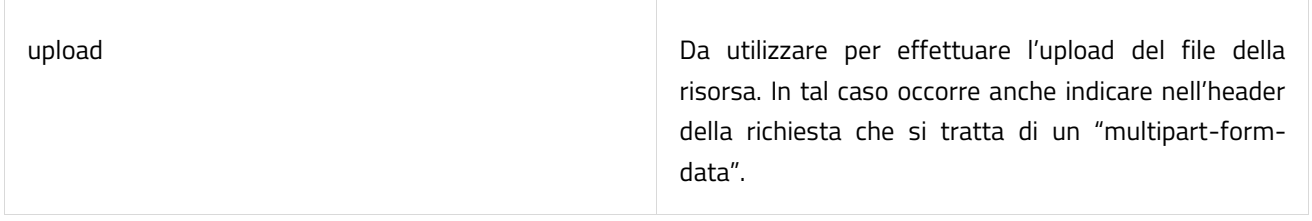

### <span id="page-13-0"></span>**2.2.8 resource\_update**

Permette di modificare una risorsa già esistente in CKAN.

Documentazione ufficiale:

[https://docs.ckan.org/en/2.9/api/index.html#ckan.logic.action.update.resource\\_update](https://docs.ckan.org/en/2.9/api/index.html#ckan.logic.action.update.resource_update)

Endpoint: https://dati.puglia.it/ckan/api/3/action/resource\_update

Method: POST

Autenticazione: occorre aggiungere nell'header della richiesta, una chiave denominata "X-CKAN-API-Key" e come corrispettivo valore inserire l'API KEY ottenuta come descritto al paragrafo 2.2.

Le caratteristiche in termini di payload e risultato sono le medesime di quanto già visto per il servizio

"package\_create". Occorre indicare nel payload il campo "id" relativo alla risorsa che si intende modificare.

È possibile ottenere la lista delle risorse relative ad un dataset invocando il servizio nativo "package\_show" che mostra tutti i dettagli di un dataset e delle sue risorse, oppure ricercare una risorsa utilizzando il servizio nativo "resource\_search".

# <span id="page-13-1"></span>**3 Tipologie di Harvester CKAN**

Le tipologie di Harvester CKAN utilizzate per la raccolta di dati da sistemi terzi verso il portale Open Data regionale sono varie e la scelta dipende dal sistema dal quale effettuare la raccolta dei dati.

Di seguito l'elenco disponibile:

- **CKAN:** Raccolta dati da una istanza remota di CKAN;
- **Generic DCAT RDF Harvester:** Raccolta dati per dataset DCAT contenuti in formato RDF
- **DCAT JSON Harvester**: Raccolta dati per dataset DCAT da un formato JSON
- **CKAN Harvester for DCATAPIT:** Versione speciale di CKAN Harvester, che mappa i gruppi in base ai temi

# <span id="page-14-0"></span>**4 REST Service CKAN interrogazione catalogo**

CKAN espone nativamente le API che permettono l'interoperabilità con sistemi esterni attraverso l'invocazione di servizi REST, ed in particolare consente l'interrogazione del catalogo

È possibile visionare la documentazione dei servizi REST nativi di CKAN direttamente sul sito ufficiale al link: <https://docs.ckan.org/en/2.9/api/index.html>

I servizi REST, nativi e non, sono esposti sul path: https://dati.puglia.it/ckan/api/3/action/\$nome\_servizio.

Un esempio di path è il seguente: [https://dati.puglia.it/ckan/api/3/action/get\\_licenses](https://dati.puglia.it/ckan/api/3/action/get_licenses)

Tra le API di CKAN sono disponibili:

## <span id="page-14-1"></span>**4.1 package\_list**

Restituisce i dataset pubblici presenti nel sistema.

Documentazione ufficiale: [https://docs.ckan.org/en/2.9/api/index.html#ckan.logic.action.get.package\\_list](https://docs.ckan.org/en/2.9/api/index.html#ckan.logic.action.get.package_list) Endpoint: https://dati.puglia.it/ckan/api/3/action/package\_list Method: GET Autenticazione: non necessaria Parametri: non necessari Result: JSON Array Ogni elemento dell'array è un una stringa indicante il nome di un dataset.

## <span id="page-14-2"></span>**4.2 package\_show**

Permette di visualizzare i dettagli di un dataset già esistente in CKAN.

Documentazione ufficiale:

[https://docs.ckan.org/en/2.9/api/index.html#ckan.logic.action.get.package\\_show](https://docs.ckan.org/en/2.9/api/index.html#ckan.logic.action.get.package_show)

Endpoint: https://dati.puglia.it/ckan/api/3/action/package\_show?name\_or\_id={dataset\_name\_or\_id} Method: GET

Autenticazione: per visualizzare il dettaglio di un dataset privato occorre aggiungere nell'header della richiesta, una chiave denominata "X-CKAN-API-Key" e come corrispettivo valore inserire l'API KEY ottenuta come descritto al paragrafo 2.2. L'autenticazione deve appartenere ad un utente che ha i permessi di

visualizzazione del dataset privato. Se il dataset è pubblico è possibile invocare il servizio senza alcuna autenticazione.

Parametri: name\_or\_id ossia l'identificativo del dataset di interesse Result: JSON con le caratteristiche del dataset Le caratteristiche del JSON sono le medesime di quanto già visto per il servizio "package\_create".

## <span id="page-15-0"></span>**4.3 organization\_list**

Restituisce le organizzazioni presenti nel sistema. Documentazione ufficiale: [https://docs.ckan.org/en/2.9/api/index.html#ckan.logic. action.get.organization\\_list](https://docs.ckan.org/en/2.9/api/index.html#ckan.logic.  action.get.organization_list) Endpoint: https://dati.puglia.it/ckan/api/3/action/organization\_list Method: GET Autenticazione: non necessaria Parametri: non necessari Result: JSON Array Ogni elemento dell'array è un una stringa indicante il nome di un'organizzazione.

## <span id="page-15-1"></span>**4.4 organization\_show**

Permette di visualizzare i dettagli di un'organizzazione censita in CKAN. Documentazione ufficiale: [https://docs.ckan.org/en/2.9/api/index.html#ckan.logic.action.get.organization\\_show](https://docs.ckan.org/en/2.9/api/index.html#ckan.logic.action.get.organization_show) Endpoint: https://dati.puglia.it/ckan/api/3/action/organization\_show?id={organization\_id} Method: GET Autenticazione: Non necessaria Parametri: identificativo dell'organizzazione di interesse

Result: JSON con le caratteristiche dell'organizzazione

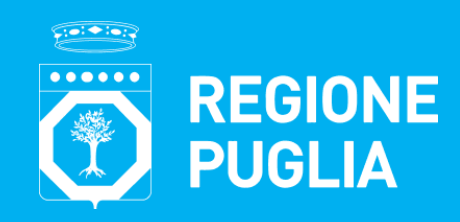

#### Struttura Speciale "Comunicazione Istituzionale"

Lungomare N. Sauro, 33 - 70121 Bari Tel: + 39 080 5402813 Mail: comunicazione@regione.puglia.it Pec: comunicazione.istituzionale@pec.rupar.puglia.it

#### Ufficio per la Transizione al Digitale

Lungomare N. Sauro, 33 - 70121 Bari Tel: 080 540 3727 Mail: [resp.transizionedigitale@regione.puglia.it](mailto:resp.transizionedigitale@regione.puglia.it) Pec: resp.transizionedigitale@pec.rupar.puglia.it

[www.regione.puglia.it](http://www.regione.puglia.it/) 

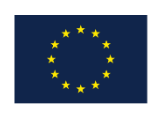

**UNIONE EUROPEA** 

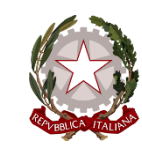

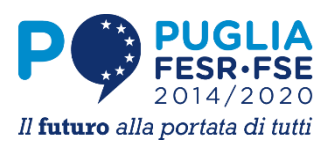

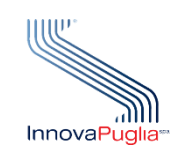